# **HOW TO CREATE A BPQ32 NODE:**

I have included an example of my North Plains BPQ32.cfg file that BPQ32 uses to configure the system. I highly recommend that you NOT change any of the Quality settings as they are set to favor the RF Ports over an internet connection. Should you choose to start changing them it could cause BPQ32 internet node connections to be propagated over your RF Port(s) which would be frowned upon if you are connected to an SNOS node.

You will need to access your network router and program it to pass the following ports to make full use of your new BPQ32 node. Also ensure that your BPQ32 node will NOT change its IP address. It is preferred to set it up to use a manual setup as DHCP could change the assigned IP address without your knowledge causing it to break pre-maturely:

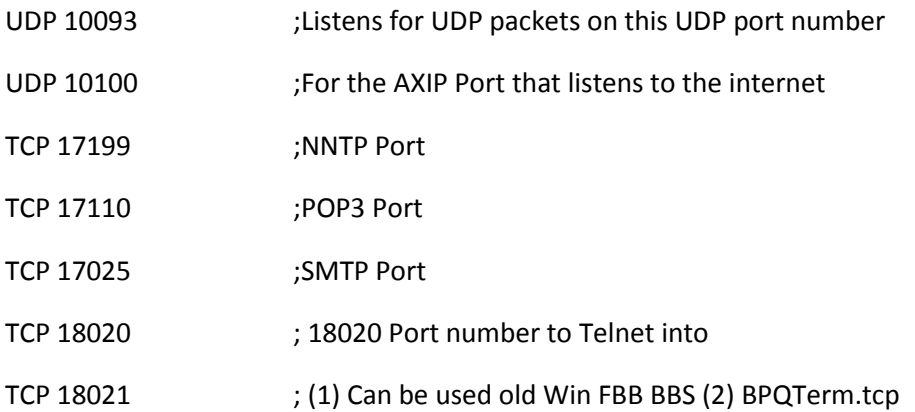

I highly recommend that you go to Yahoo Groups and join the BPQ32 Group as the link to download the latest version of BPQ32 is located there as well as a lot of group knowledge that has been shared over time. Also be sure to review the documentation that has been included when BPQ32 is installed.

There are two maps on the internet where one shows where the BPQ32 Chat Links are located and the other for where BPQ32 nodes are located by the LOCATOR setting in BPQ32.cfg that matches your Grid Square location:

<http://guardian.no-ip.org/bpqmap/ChatNetwork.htm>

<http://nodemap.g8bpq.net:81/>

If you want to have a reliable internet connection to specific other BPQ32 nodes that have an internet Telnet port setup you can set them up by following the below example of the entries from my North Plains BPQ32 node. Bear in mind that both nodes being connected must be mapped to each other on both nodes for the links to work:

MAP KD6PGI-1 KD6PGI.NO-IP.ORG UDP 10093 B

#### BE SURE TO HIT SAVE FOR EACH PAGE AFTER EDITING AND BEFORE GOING TO THE NEXT TAB!

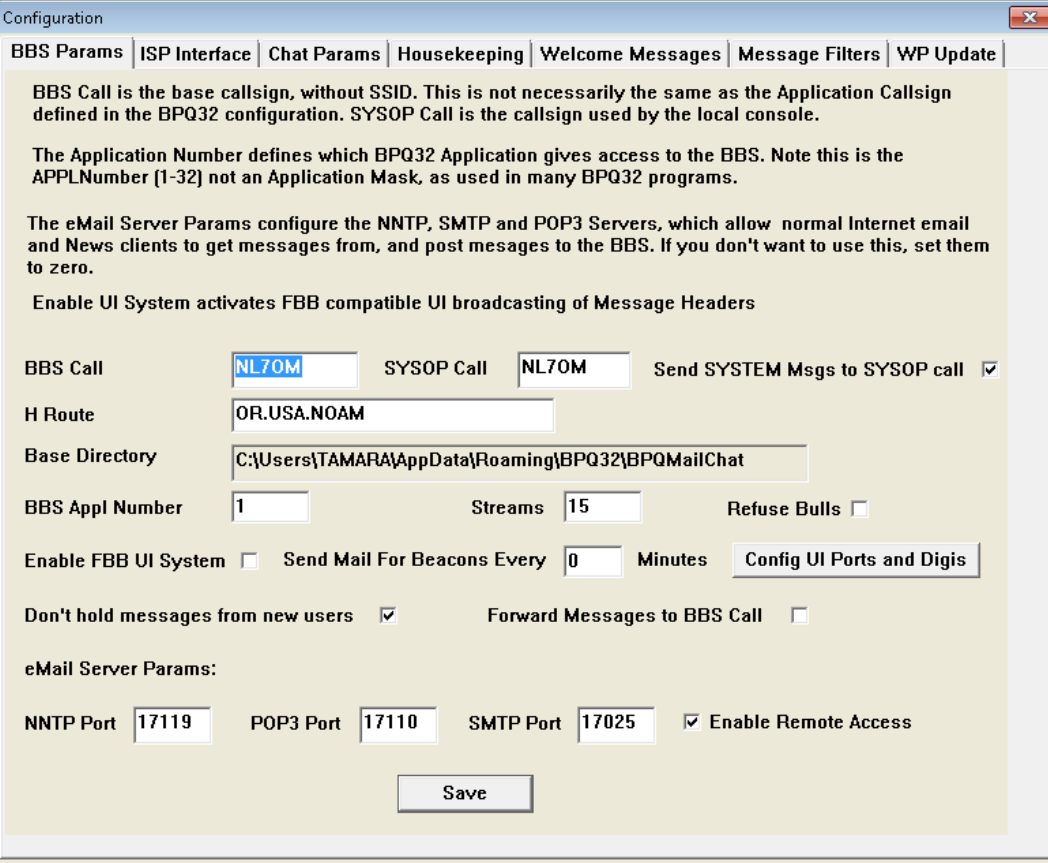

#### DO NOT SETUP THIS PAGE UP AS WE DON'T KNOW WHAT THE LEGAL IMPLICATIONS ARE HERE IN THE US:

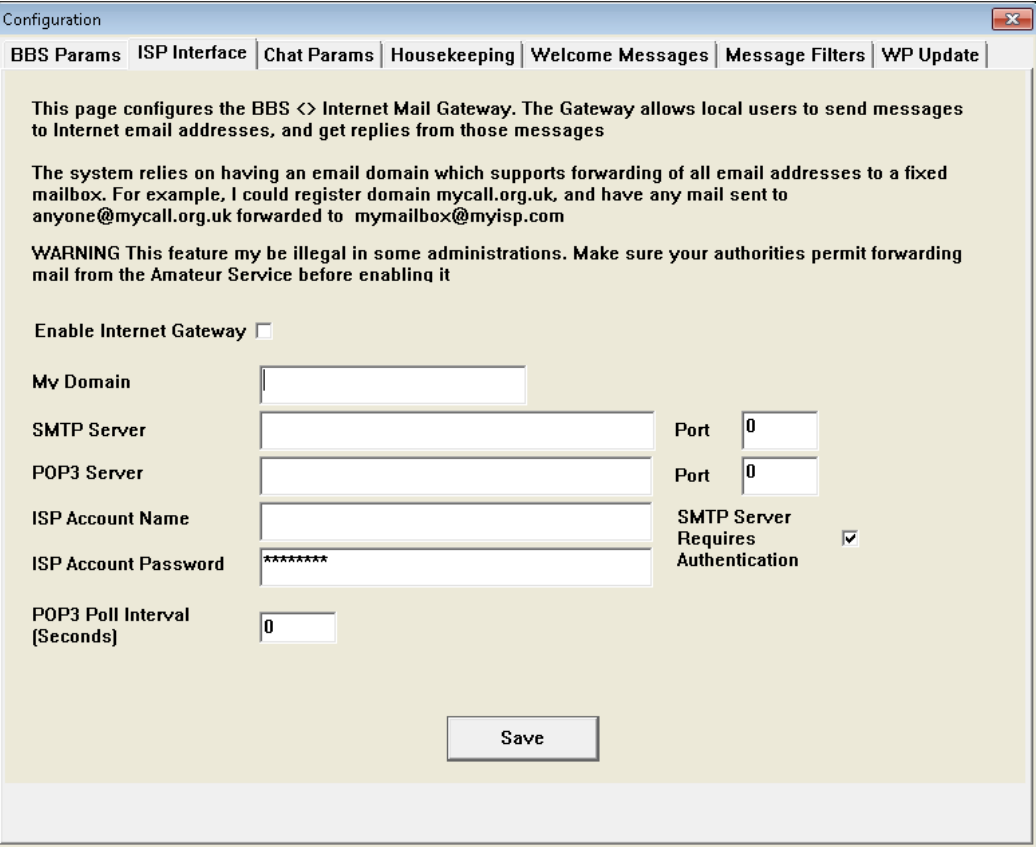

CHAT needs to be disabled (Chat Appl Number = 0 to Disable) for most new installations as there are several Chat nodes across the country that support CHAT. I have KB7RSI listed in my nodes list so I connect to LVCHAT using his node. We will need to consult with KD6PGI, Ken Jacobs who is located in Hood River, OR for his recommendation on how to set your new BPQ32 node up for access to CHAT if CHAT is desired:

10

APPLNumber (1-32) not an Application Mask, as uses in many BPQ32 programs.

The Nodes to link to box defines which other Chat Nodes should be connected to, or fror may be accepted. The format is ALIAS:CALL, eg BPQCHT:G8BPQ-4. Note these must be ie in your NODES table.

The Callsign of the Chat Node is not defined here - It is obtained from the BPQ32 APPLC. corresponding to the Chat Appl Number.

**Chat Appl Number** 

Nodes to link to

Just accept the Defaults by pressing Save for this page:

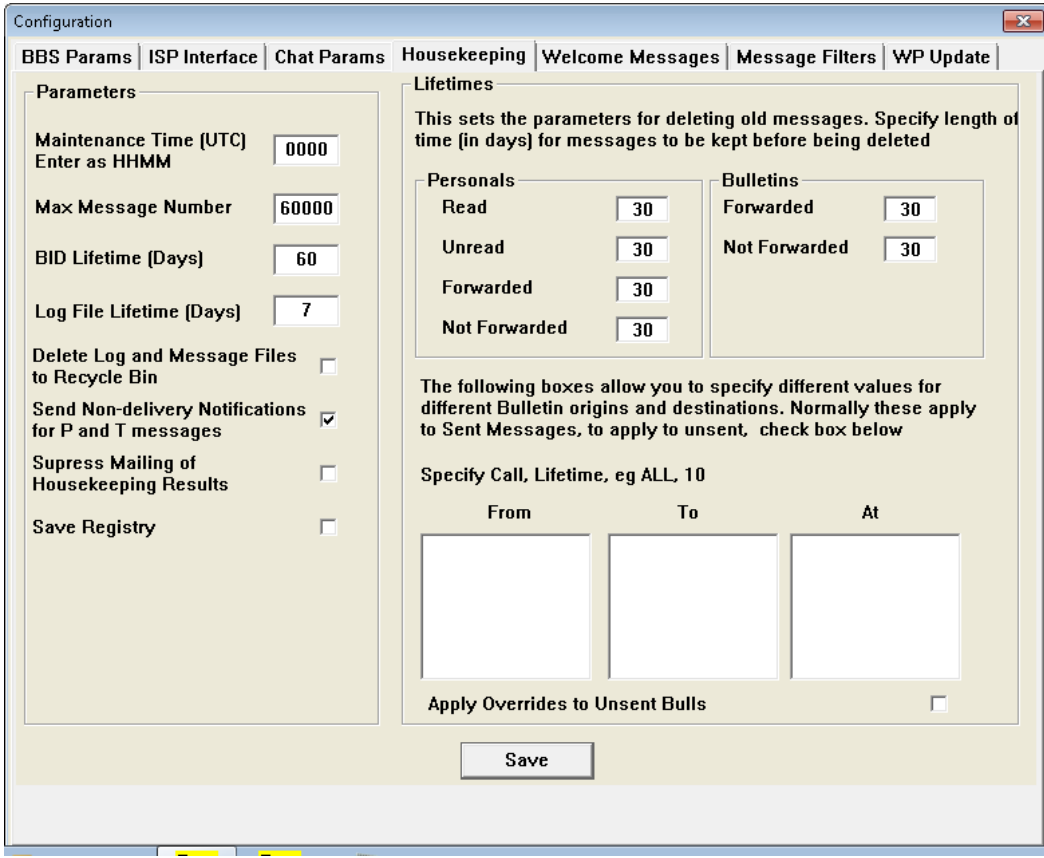

This page is hard to read. It says:

The "&l" is really "& and a lower case L. The other entries are self-explanatory. You can also change what each field says if you want it to be something else:

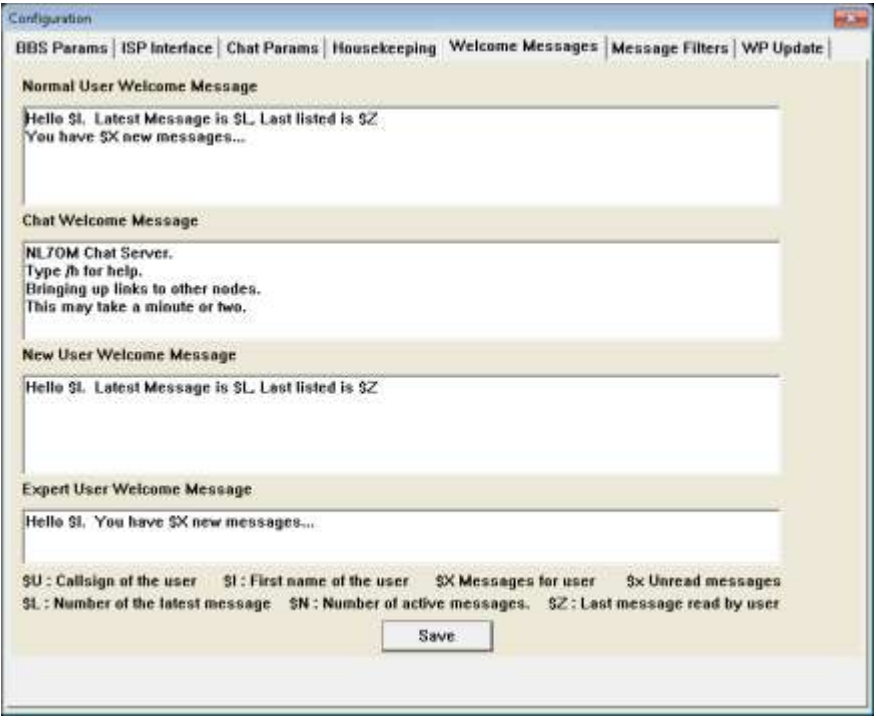

These entries prevent messages containing the below attachments from being Forwarded. Enter them and press Save:

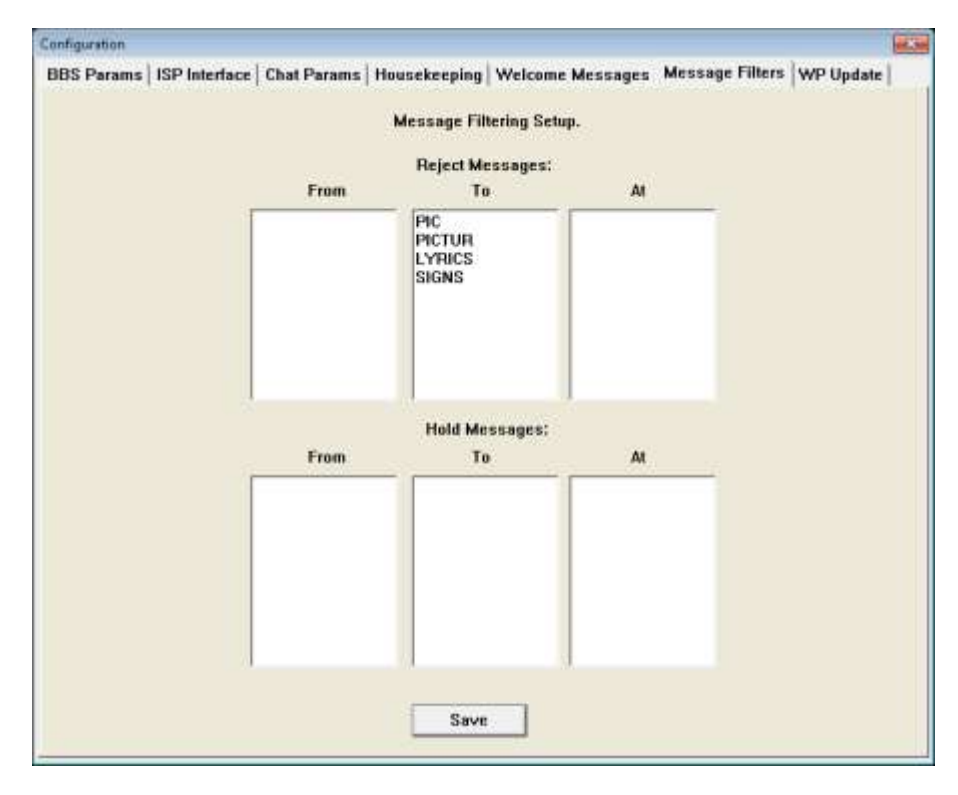

The creator of BPQ32 designed it so that White Pages do NOT get forwarded and synchronized as it is a waste of bandwidth. Each BPQ32 node maintains a User database that it uses to be able to forward packet emails to the correct destination. For specifics please refer to the documentation that the BPQ32 installation provides. Just hit Save and close:

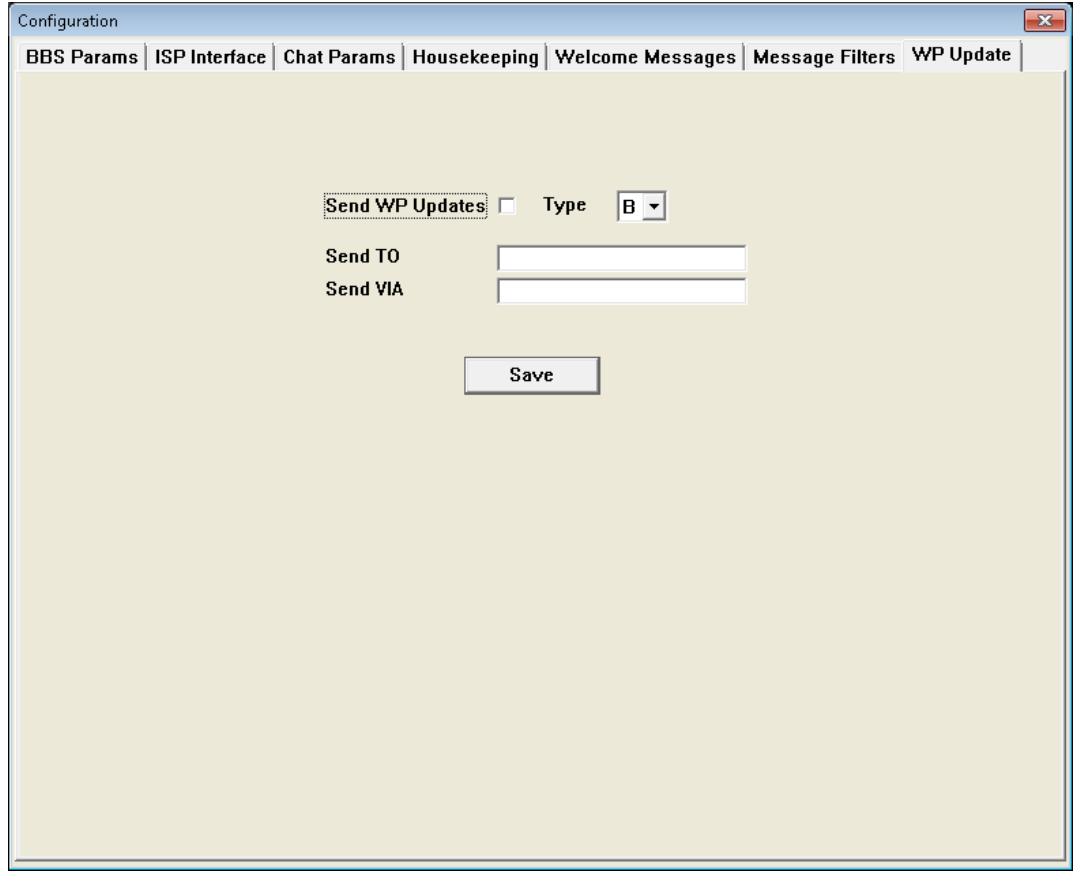

HERE IS AN EXAMPLE OF HOW MY FORWARDING IS SETUP TO THE TIGARD BPQ32 NODE. PLEASE BE AWARE AND **VERY CAREFUL** WITH FLOOD BULLETINS **AS SOME SYSOPS** TAKE **GREAT OFFENSE** TO RECEIVING INTERNET BASED FORWARDING. In fact you may want to hold off setting up forwarding until you gain some experience with your new SYSOP duties:

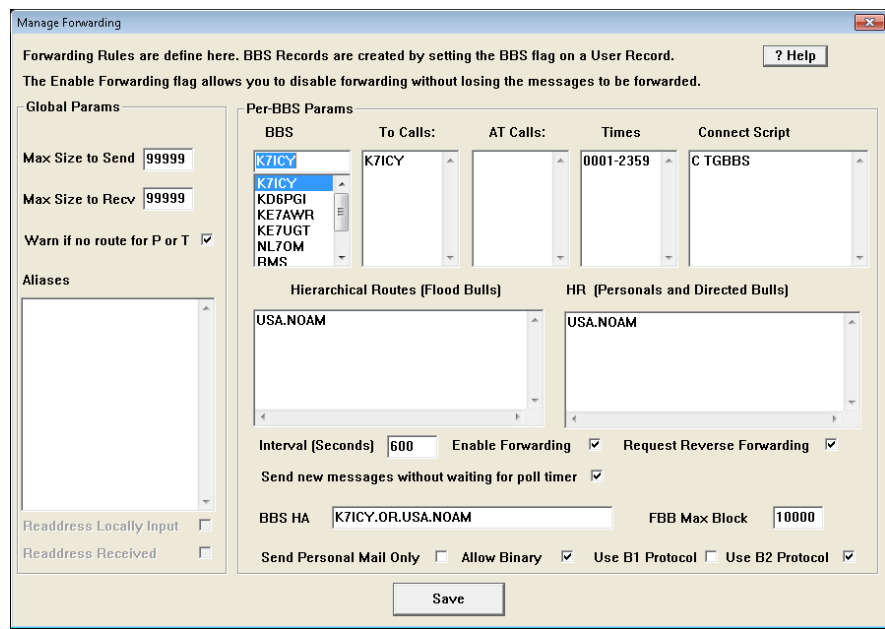

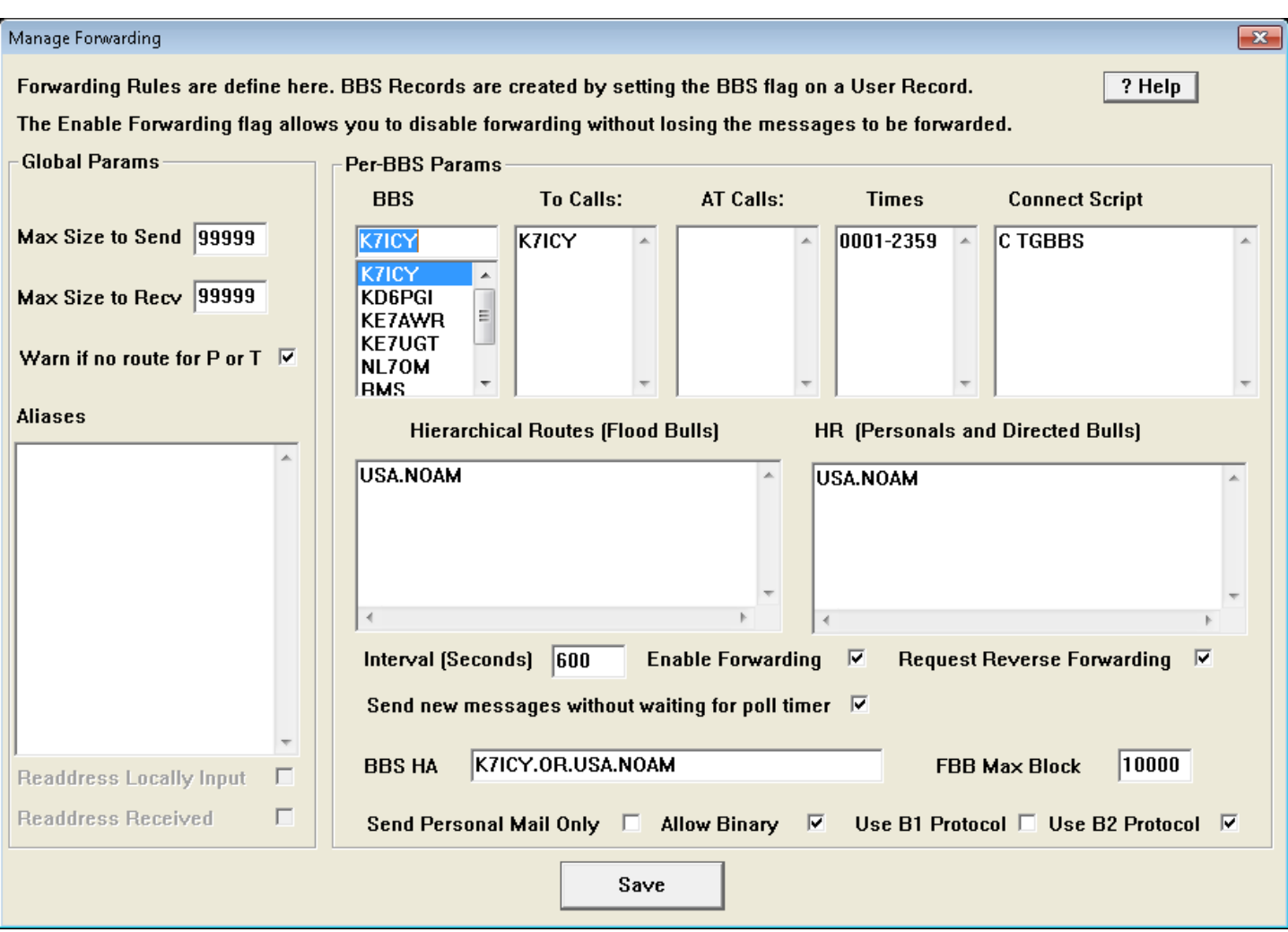

You will have to edit and customize the BPQ32.cfg file that gets installed to reflect your call sign and specific statements and settings. Please note that these entries are specific to the Kantronics KPC 9612+ (Channel A = 1200 baud; Channel B = 9600 baud) and when using a KPC3/3+ you would just use Channel A and either Remark out all of the comments pertinent to ChannelB or delete them. If you have a different brand setup is similar and would probably be best for you to review the documentation that was included with the BPQ32 installation.

Be sure to match your IO ADDRESS and SPEED to match your specific hardware for each RF Port that you configure. Most serial ports can handle 19200 or 38400. You don't want to use 9600 as it could cause buffering which will slow down your TNC.

If you have a KPC3 and eventually will use a KPC9612+ you can use a semi-colon to remark out each line for the unused port. That way you just remove the semi-colons when you do upgrade without having to type it all in again later.

# **EXAMPLE OF NPLAIN BPQ32.CFG:**

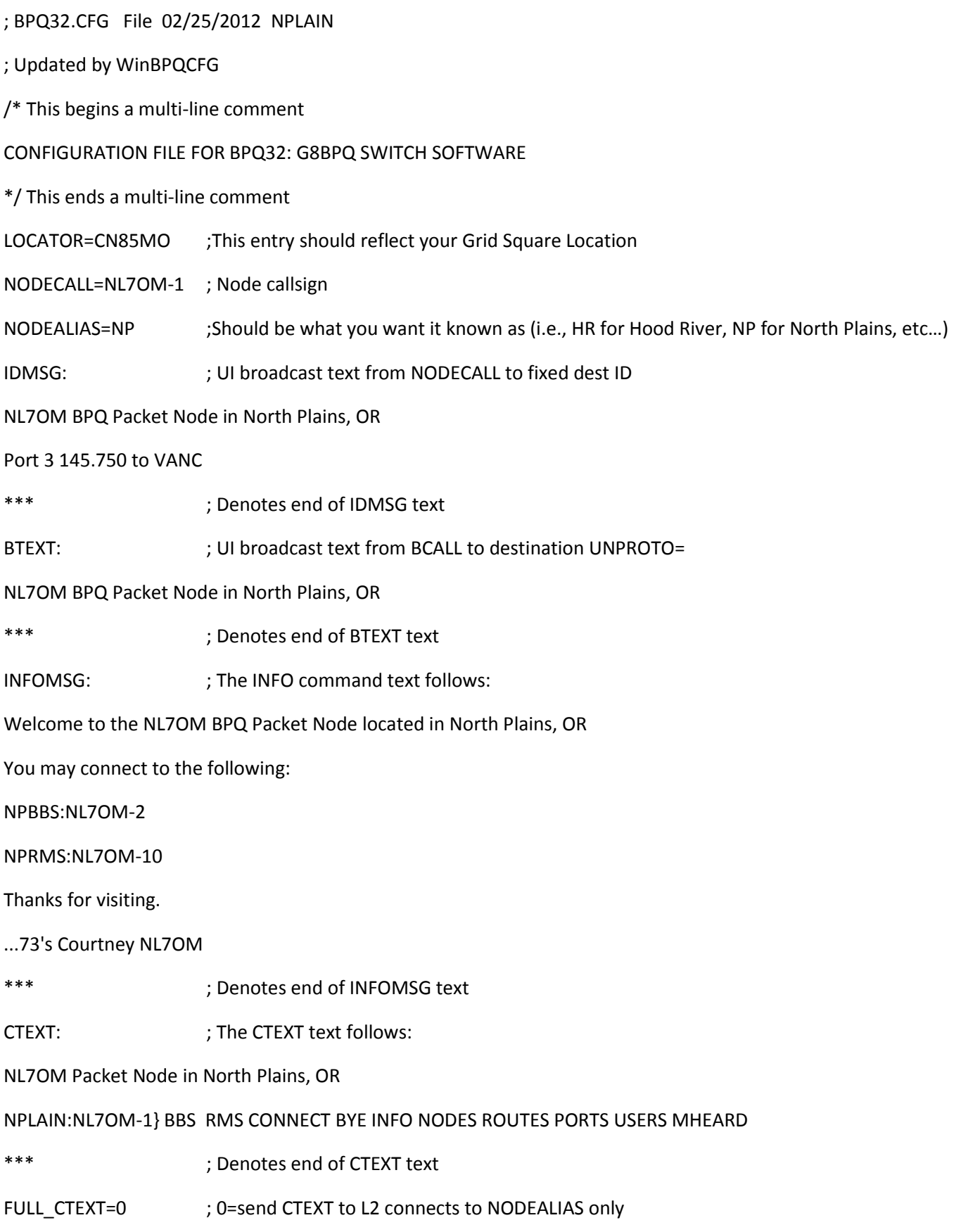

#### ; 1=send CTEXT to all connectees

; ---------------------------------------------------------------

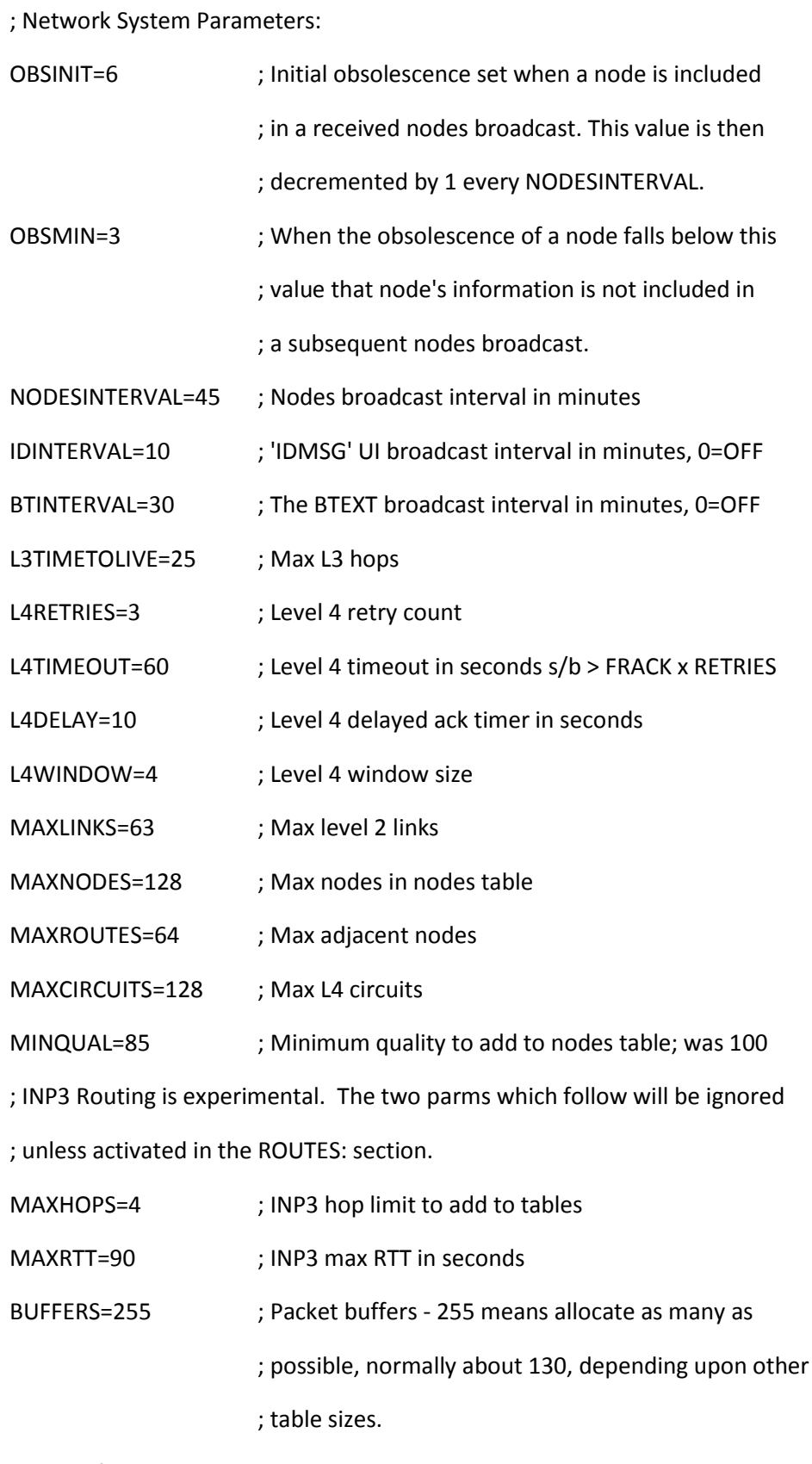

; TNC default parameters:

PACLEN=236 ; Max packet size (236 max for net/rom)

#### TRANSDELAY=1

/\*

PACLEN is a problem! The ideal size depends on the link(s) over which a packet will be sent. For a session involving another node, we have no idea what is at the far end. Ideally each node should have the capability to combine and then refragment messages to suit each link segment - maybe when there are more BPQ nodes about than 'other' ones, I'll do it. When the node is accessed directly, things are a bit easier, as we know at least something about the link. So, currently there are two PACLEN params, one here and one in the PORTS section. This one is used to set the initial value for sessions via other nodes and for sessions initiated from here. The other is used for incoming direct (Level 2) sessions. In all cases the TNC PACLEN command can be used to override the defaults.

#### \*/

; Level 2 Parameters:

; T1 (FRACK), T2 (RESPTIME) and N2 (RETRIES) are now in the PORTS section

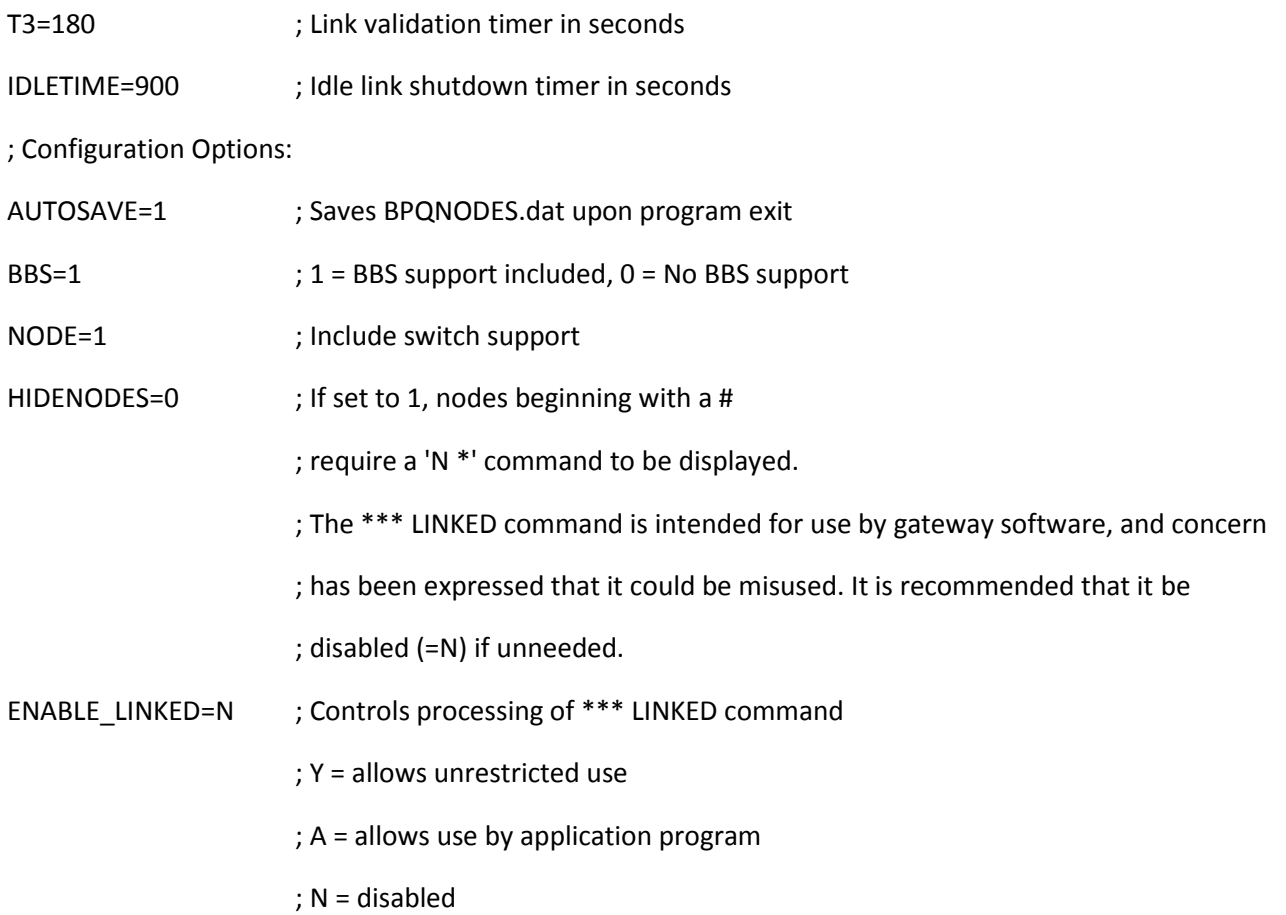

; -------------------------------------------------------------

; AXIP port definition.

PORT

PORTNUM=1

ID=AX/IP/UDP

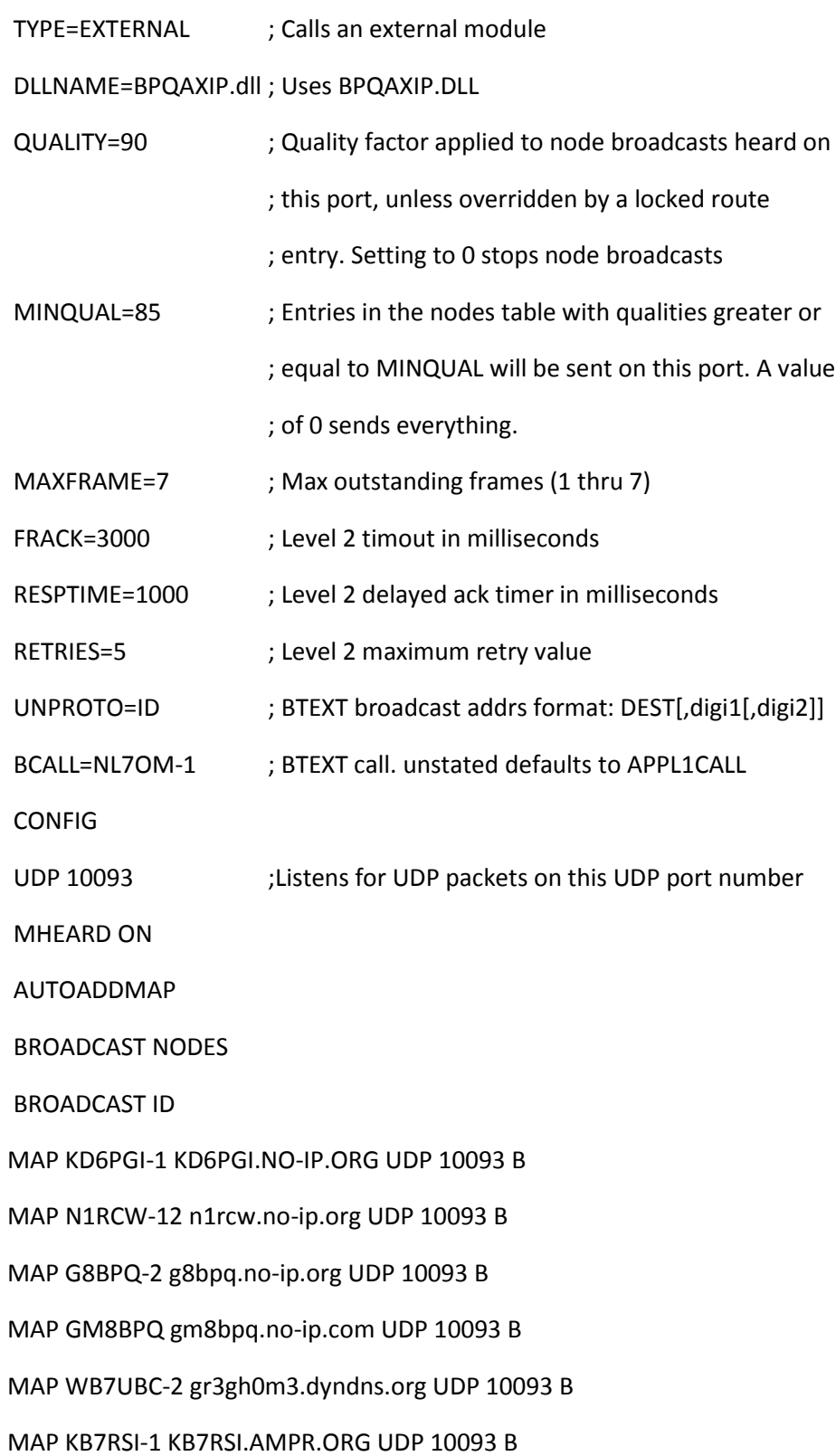

## MAP K7ICY-1 K7ICY.no-ip.org UDP 10093 B

## MAP KE7AWR-1 KE7AWR.no-ip.org UDP 10093 B

#### ENDPORT

## PORT

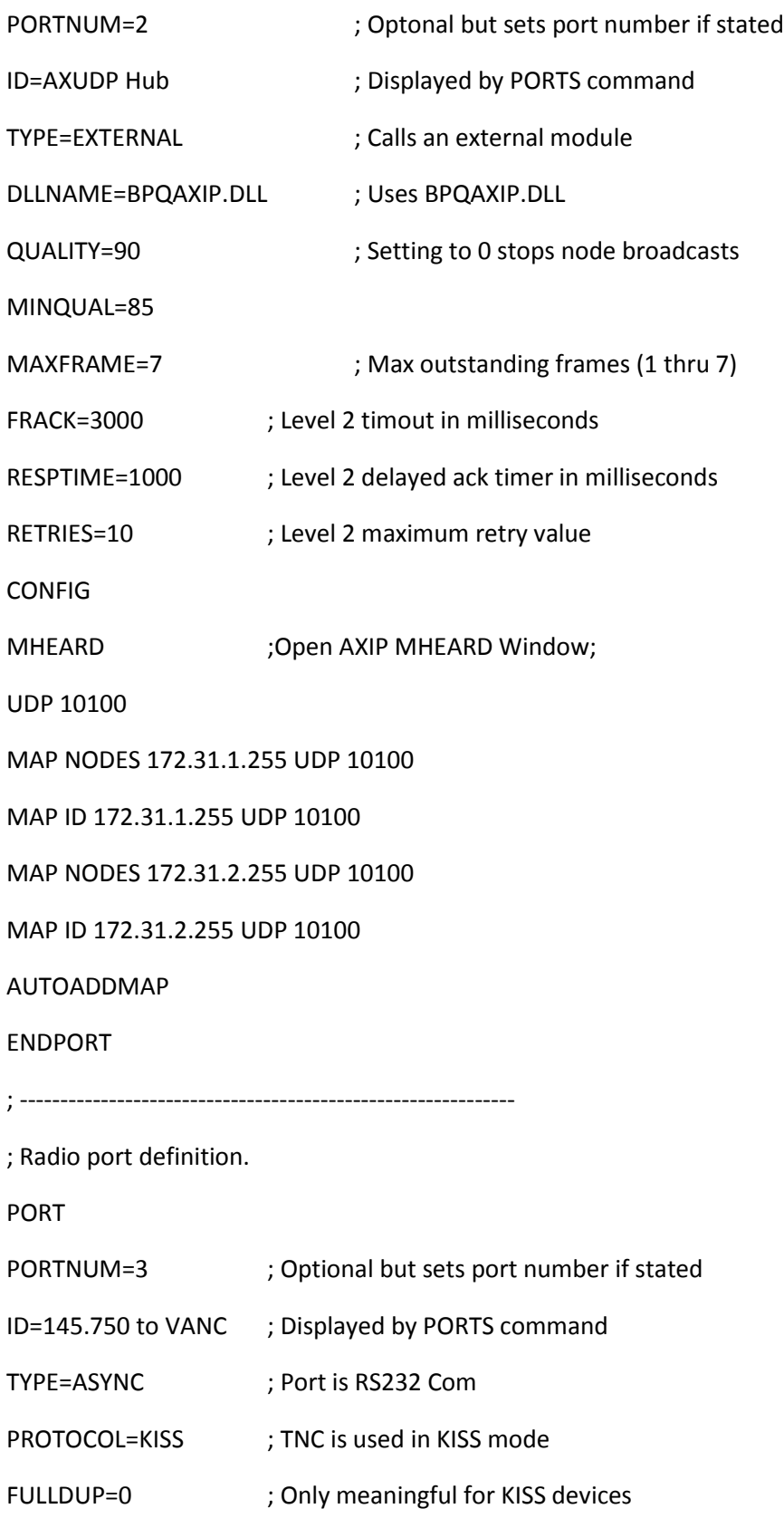

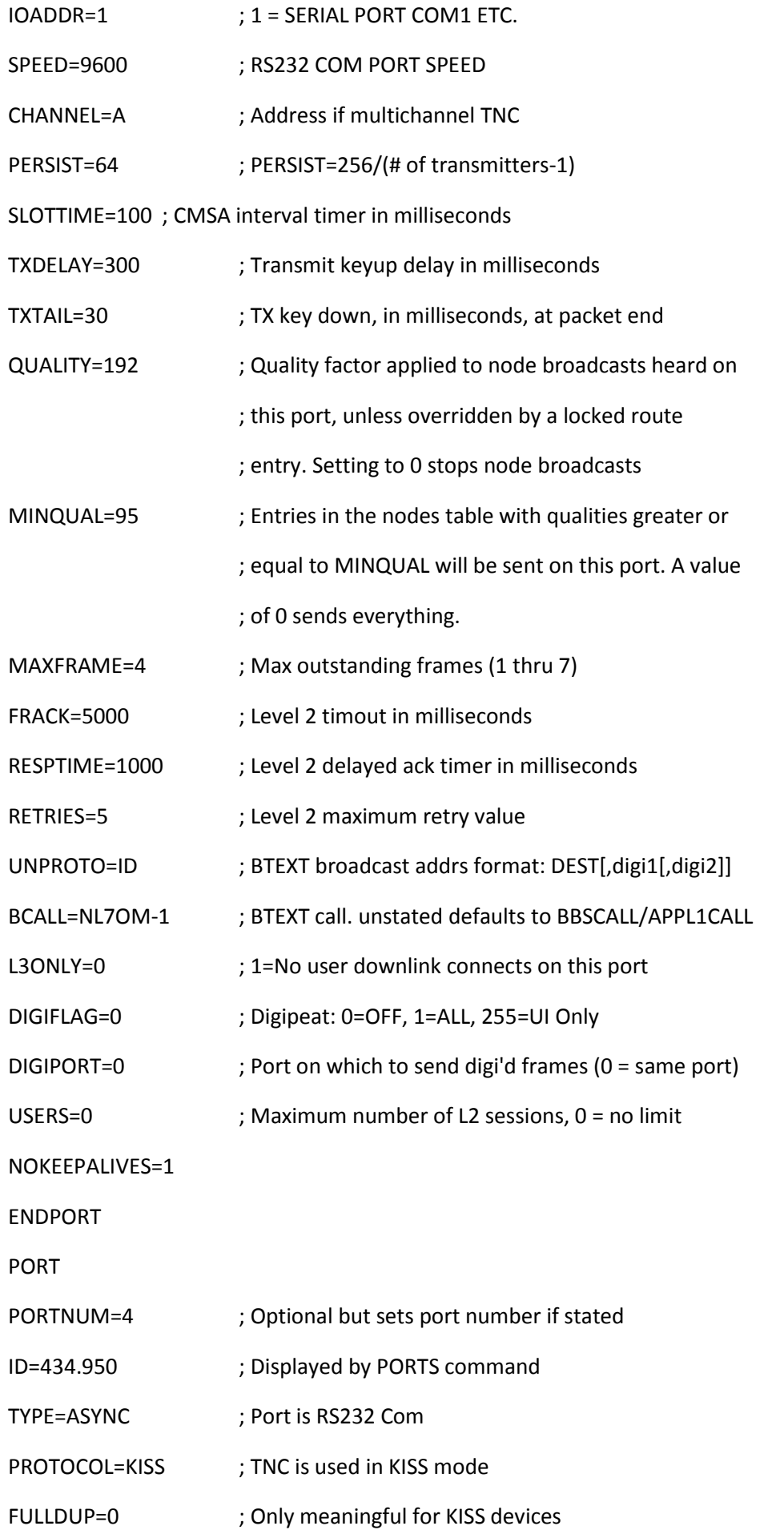

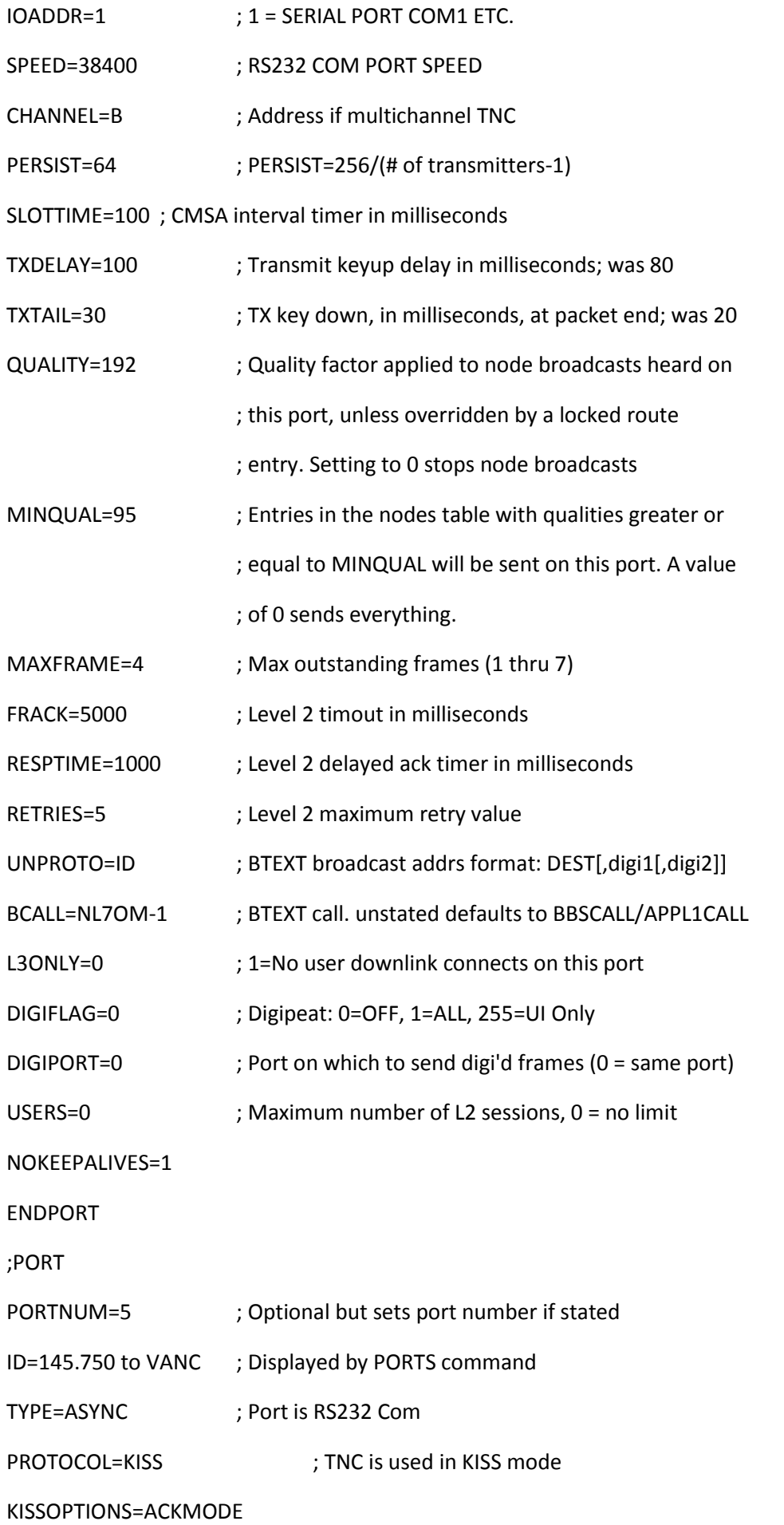

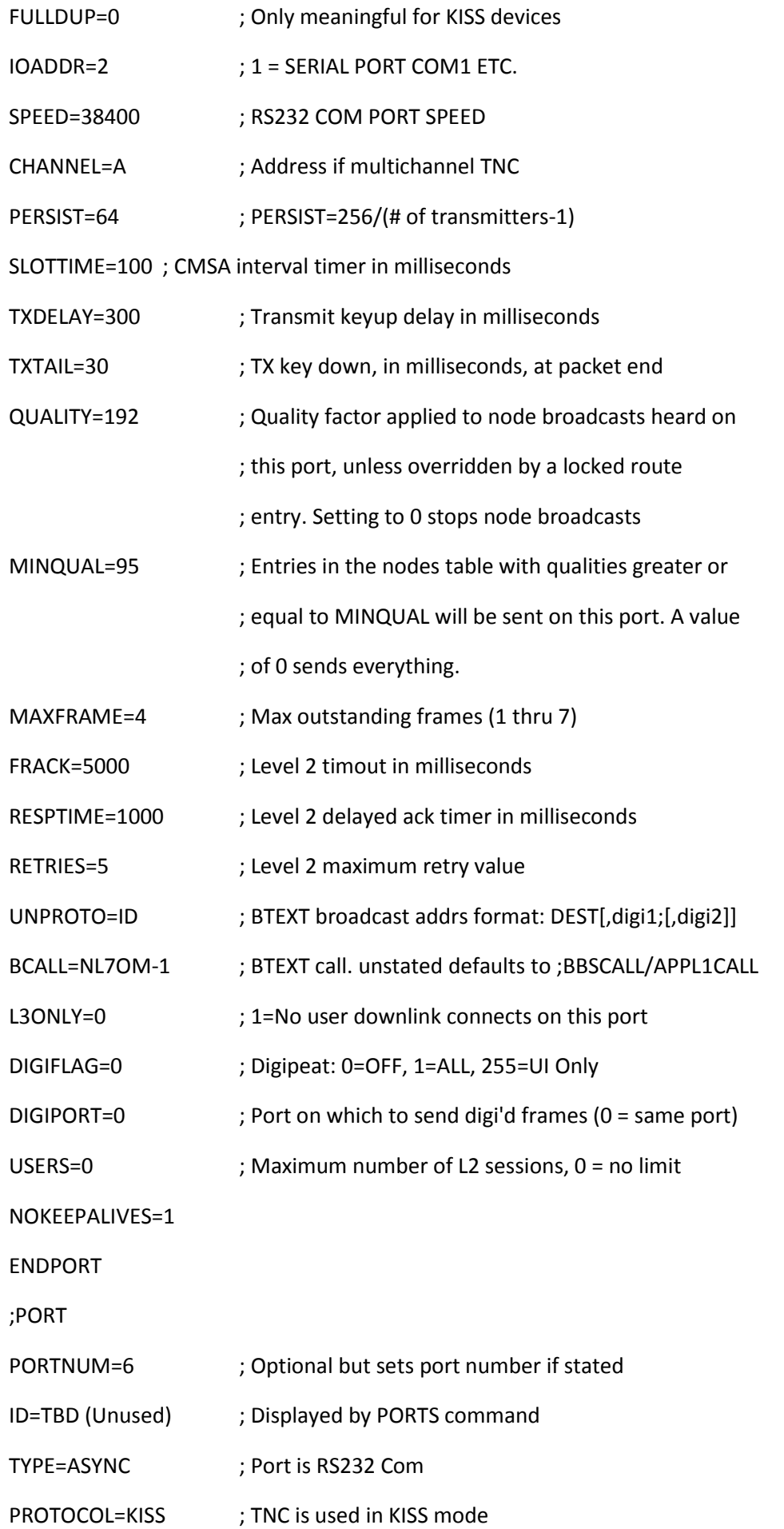

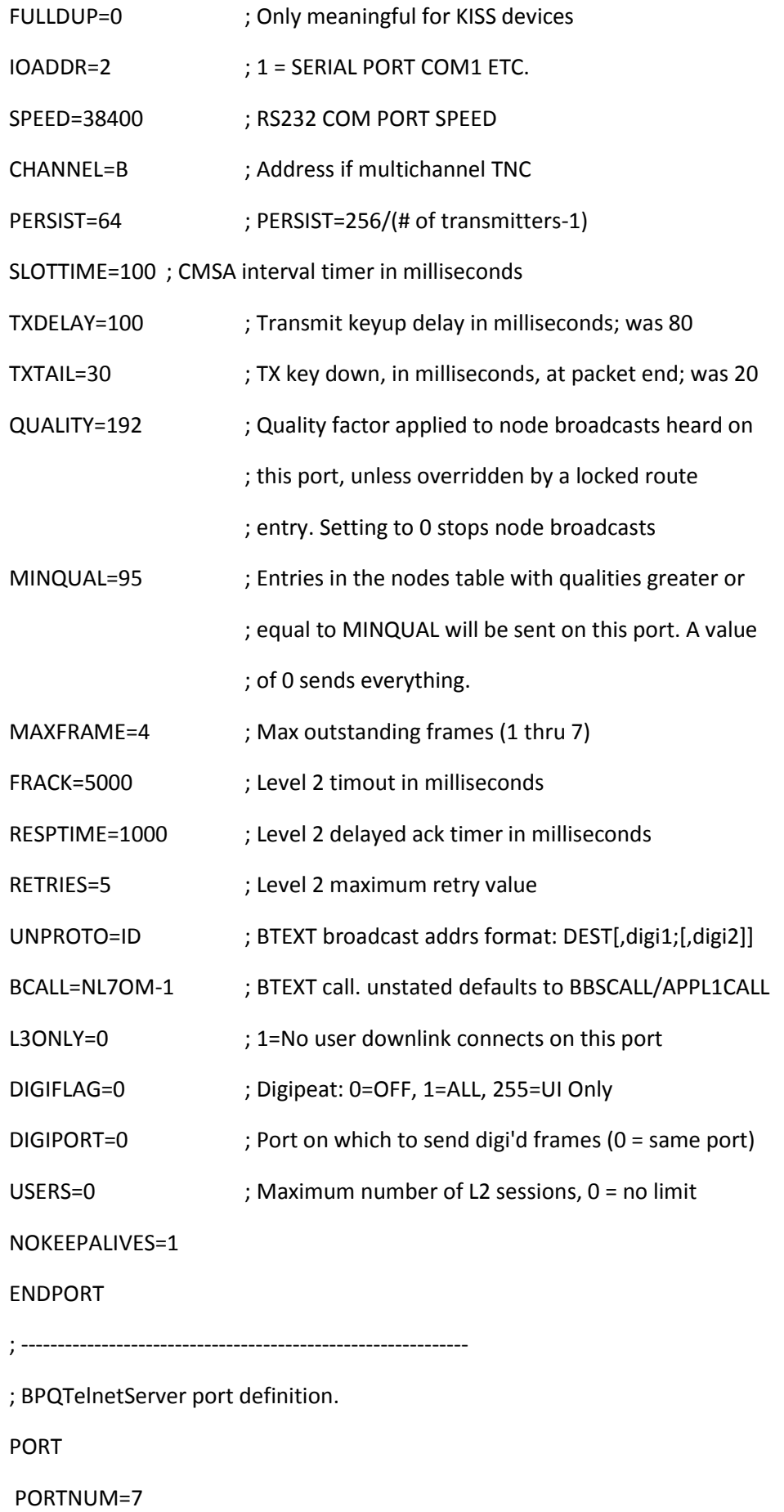

ID=Telnet Server

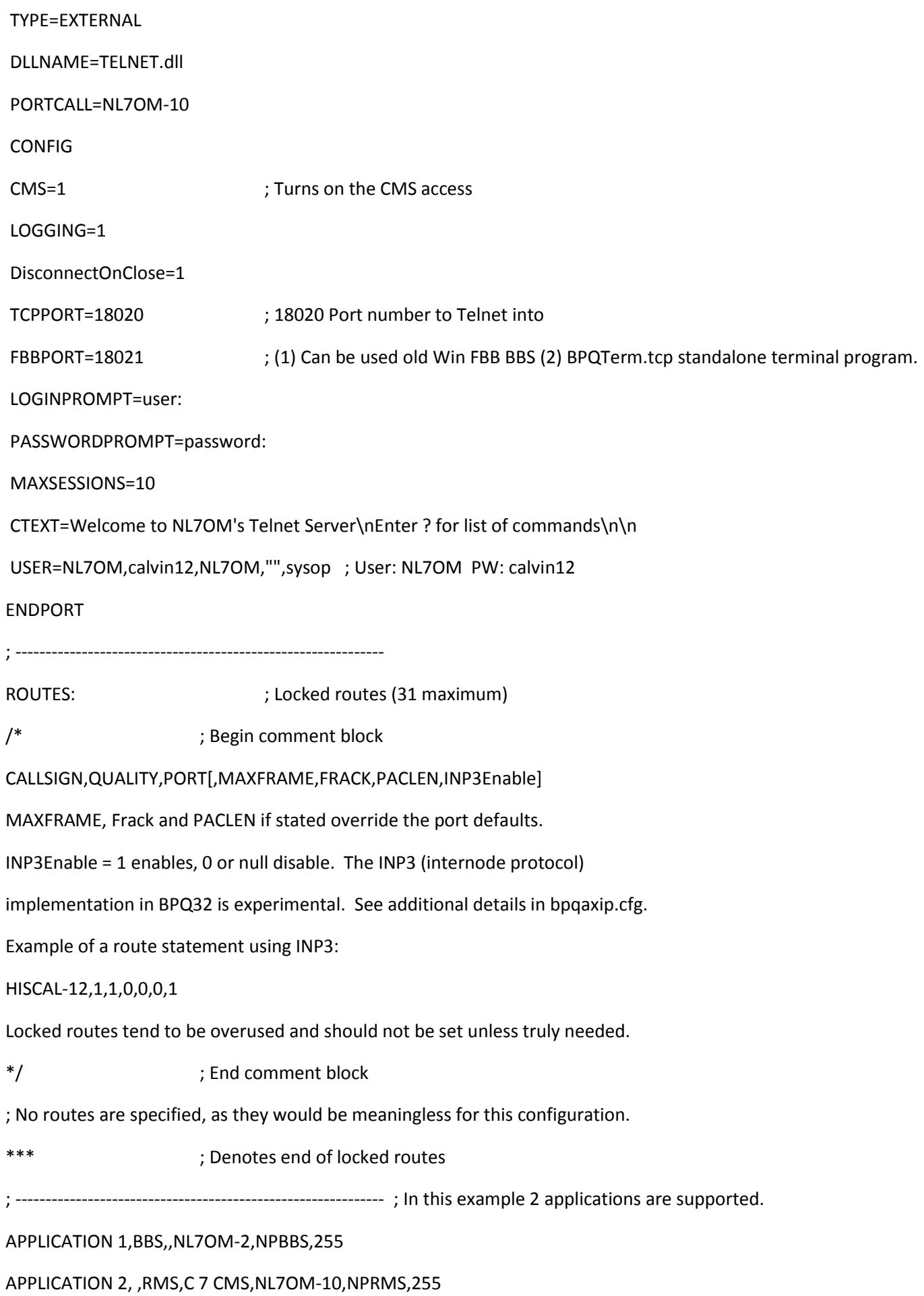

## **SETTING UP MS LIVE MAIL AS AN EMAIL CLIENT:**

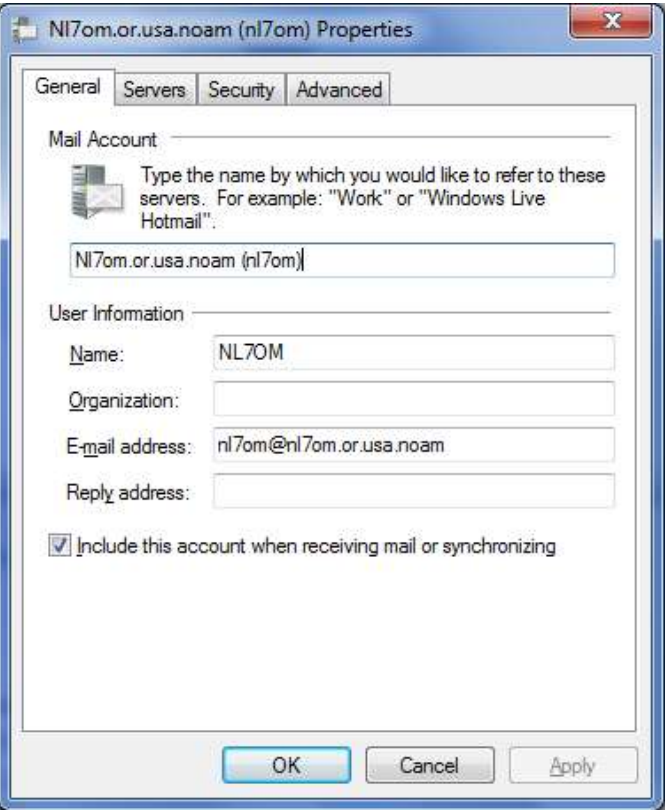

Please note that the Email username and password are case-sensitive and must match what you defined in BPQ32.cfg:

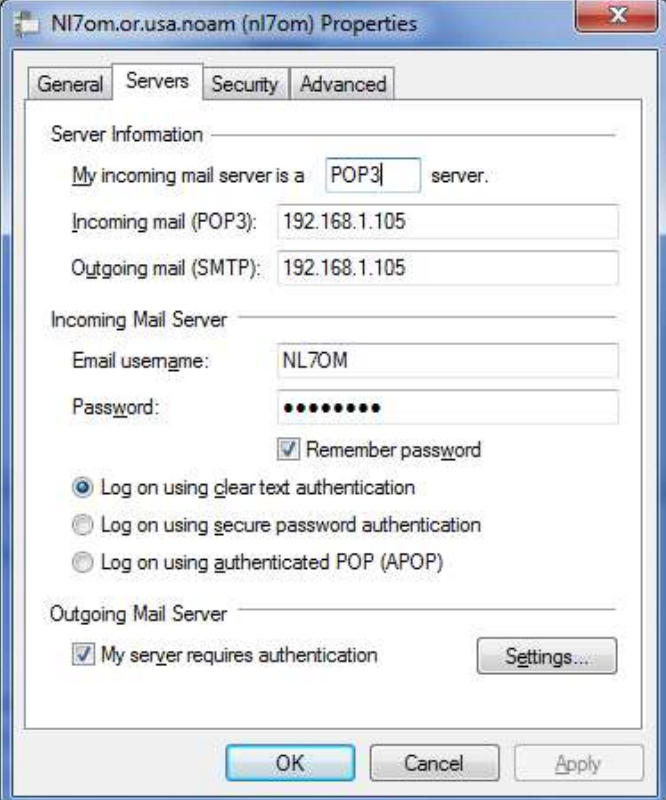

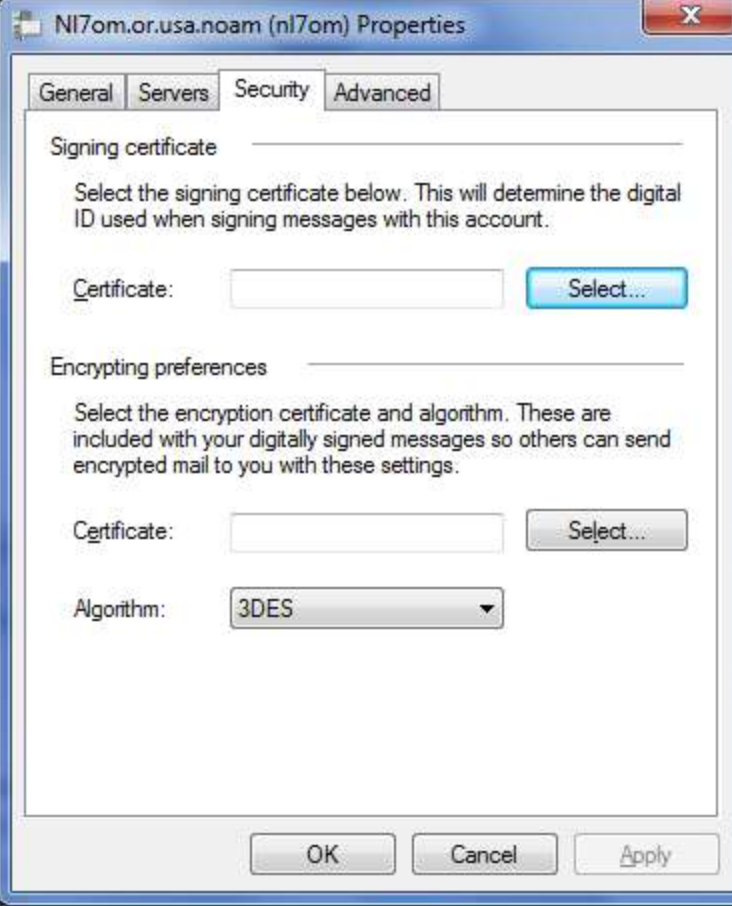

If you skipped the step for opening the UDP/TCP Ports on your network's router then your MS Windows Live Mail Client will NOT work:

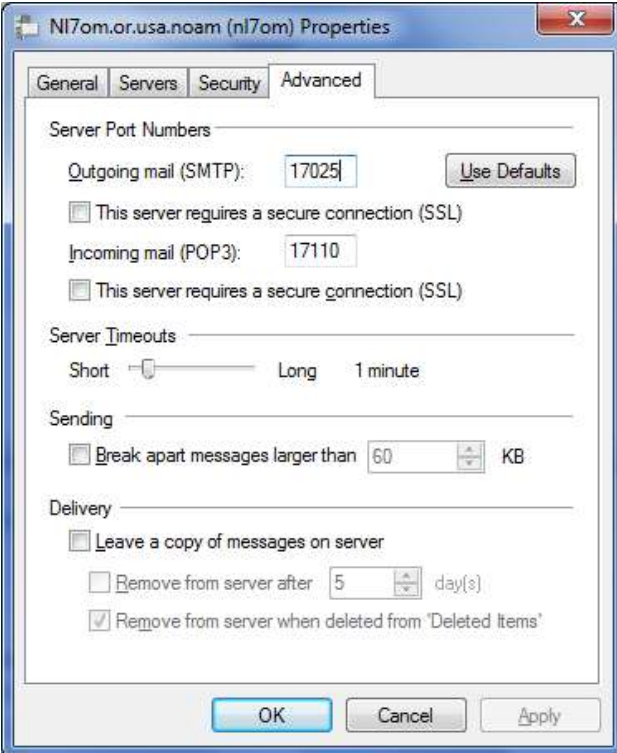

## **NEWSGROUP SETUP:**

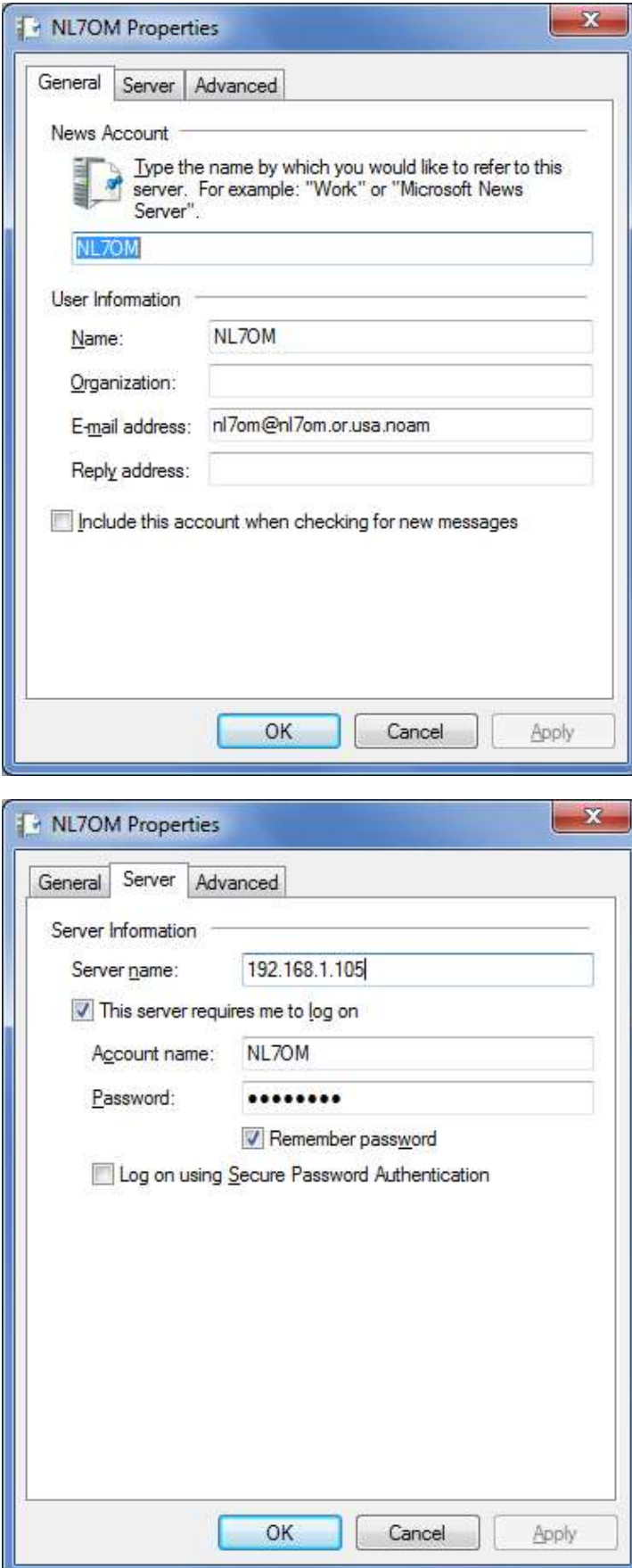

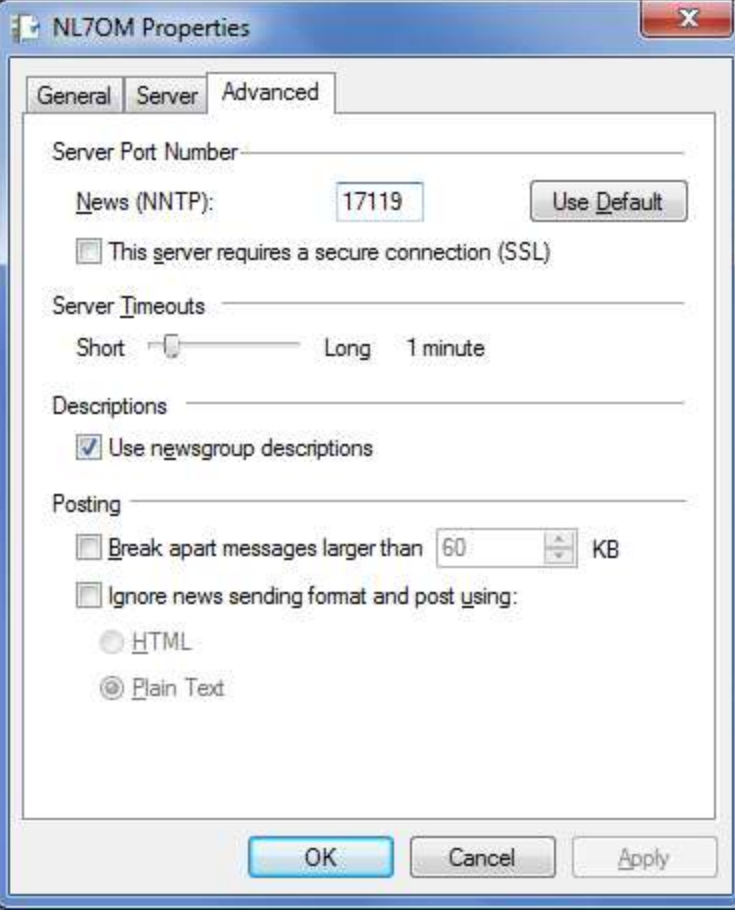

Once defined and you are connected to a BPQ32 node that can forward its Bulletins to you then it should show you what Newgroups are available to subscribe to.

## **OUTPOST CONFIGURATION FOR USE WITH BPQ32:**

I use Telnet to connect Outpost to my North Plains BPQ32 node. You can also do it using TNC hardware or AGW:

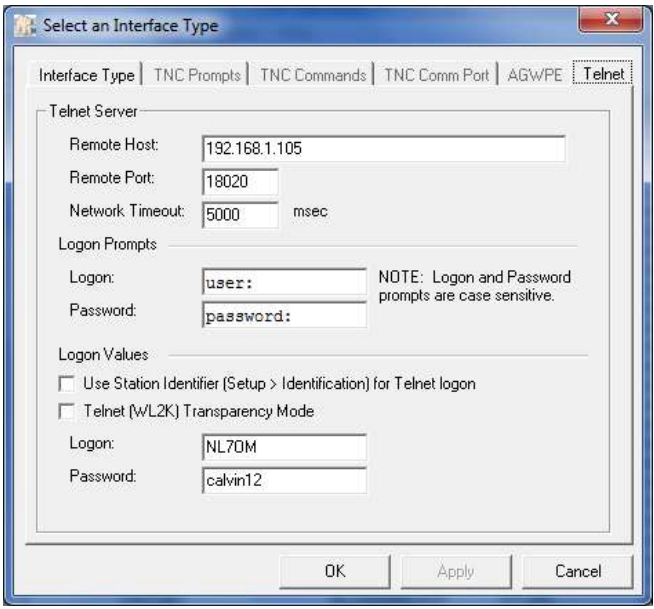

Be sure to match up the entries exactly as they are case-sensitive.

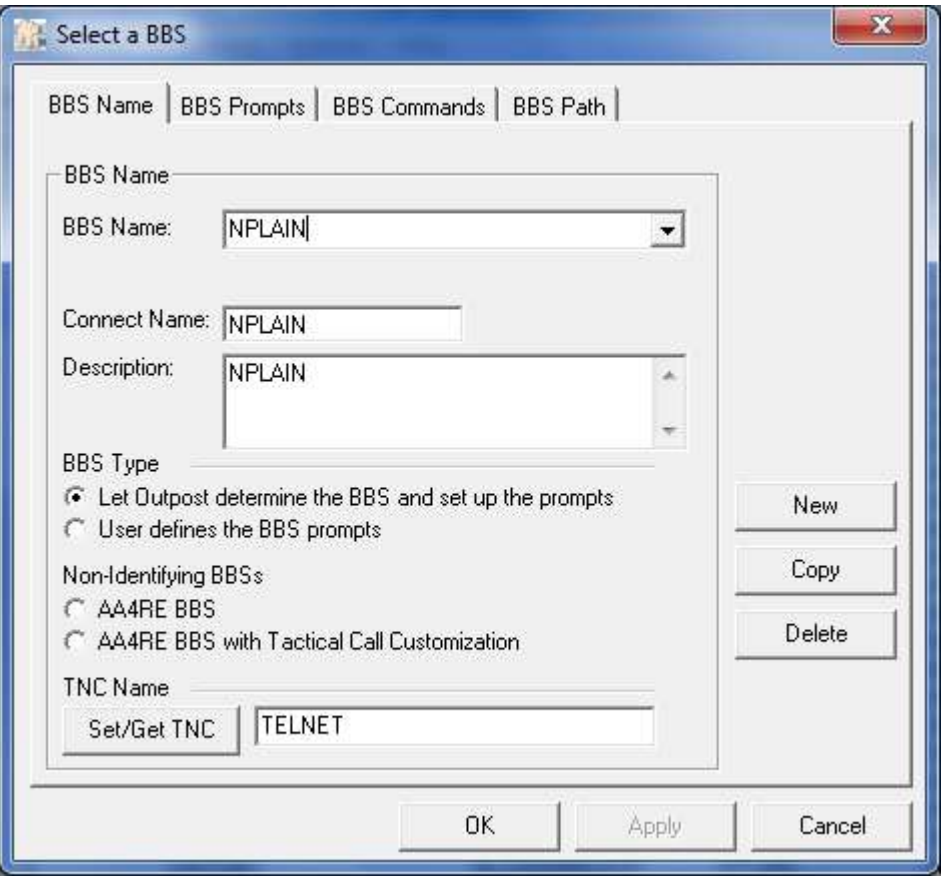

Select BBS Path; KA-NODE/Netrom Access:

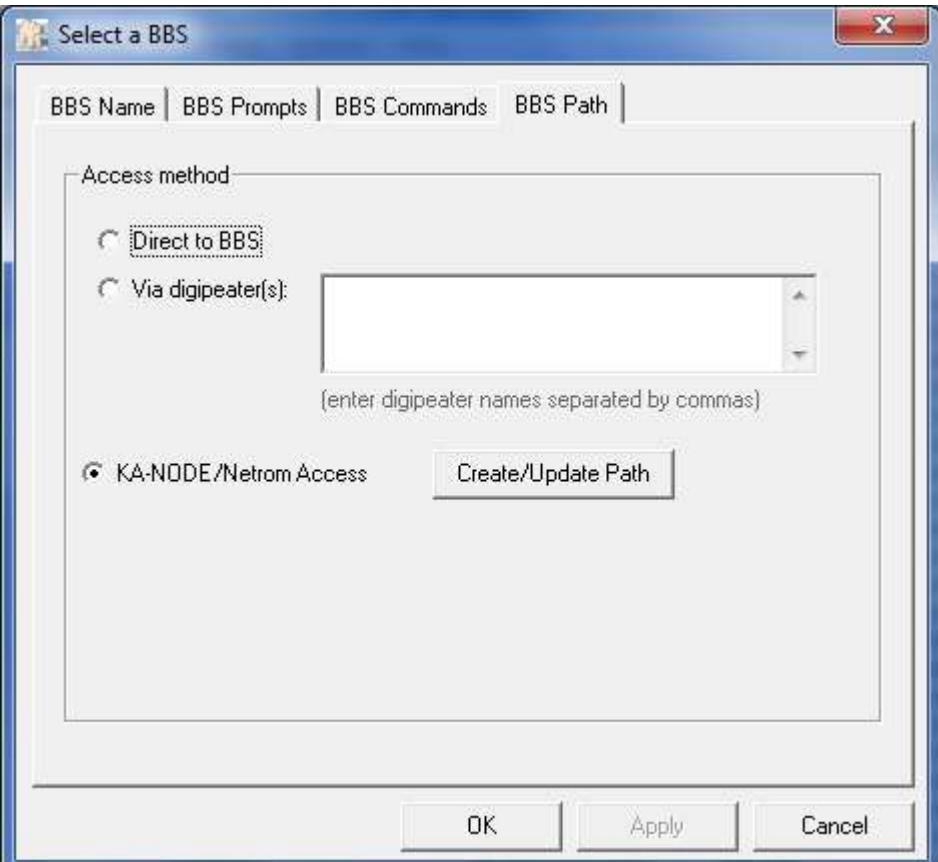

Please note that this page is case-sensitive and must match precisely. If you do not match the case it will fail to connect and download your packet emails:

Please bear in mind that links for the below URLs and files will become outdated over time. For more information concerning the set-up and use of Outpost please go to the developer's website:

[http://www.outpostpm.org](http://www.outpostpm.org/)

Go here to join the BPQ32 group and download the latest version of BPQ32:

<http://groups.yahoo.com/group/BPQ32/>

## **CLOSING SUMMARY:**

Excellent documentation has been provided by the creator of BPQ32, John Wiseman, GB8BPQ and it is definitely worth the time to review it to get a handle on how to configure and use BPQ32.

Most of the settings basically come down to using basic Common Sense. If you have any questions concerning installation, setup and the use of BPQ32 I will certainly do my best to answer them or access resources where we can get answers.

Please let me know if you need assistance with deploying your own BPQ32 node or you have recommended additions; deletions; changes or suggestions.

CB

NL7OM

The Old Man